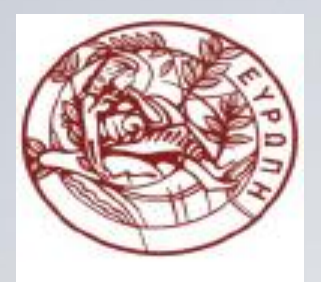

**ΕΛΛΗΝΙΚΗ ΔΗΜΟΚΡΑΤΙΑ ΠΑΝΕΠΙΣΤΗΜΙΟ ΚΡΗΤΗΣ**

#### **Εισαγωγή στον Προγραμματισμό** Introduction to Programming

#### **Διάλεξη 11**: Ένα μοντέλο προβολής

#### **Γ. Παπαγιαννάκης**

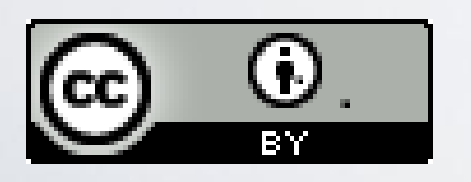

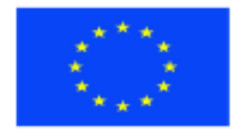

Ευρωπαϊκή Ένωση Ευρωπαϊκό Κοινωνικό Ταμείο

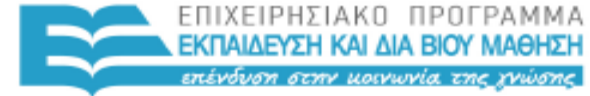

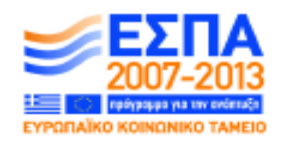

ΥΠΗΡΕΣΙΑ ΔΙΑΧΕΙΡΙΣΗΣ

Με τη συγχρηματοδότηση της Ελλάδας και της Ευρωπαϊκής Ένωσης

#### **Άδειες Χρήσης**

- Το παρόν εκπαιδευτικό υλικό υπόκειται στην άδεια χρήσης **Creative Commons** και ειδικότερα

*Αναφορά Δημιουργού 3.0 - Μη εισαγόμενο Ελλάδα (Attribution 3.0– Unported GR)*

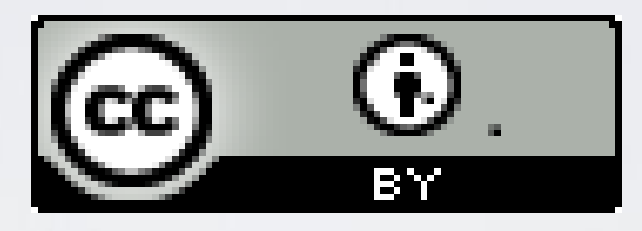

- Για εκπαιδευτικό υλικό, όπως εικόνες, που υπόκειται σε άλλου τύπου άδειας χρήσης, η άδεια χρήσης αναφέρεται ρητώς.

#### **Χρηματοδότηση**

- Το παρόν εκπαιδευτικό υλικό έχει αναπτυχθεί στα πλαίσια του εκπαιδευτικού έργου του διδάσκοντα.

- Το έργο «**Ανοικτά Ακαδημαϊκά Μαθήματα στο Πανεπιστήμιο Κρήτης**» έχει χρηματοδοτήσει μόνο τη αναδιαμόρφωση του εκπαιδευτικού υλικού.

- Το έργο υλοποιείται στο πλαίσιο του Επιχειρησιακού Προγράμματος «Εκπαίδευση και Δια Βίου Μάθηση» και συγχρηματοδοτείται από την Ευρωπαϊκή Ένωση (Ευρωπαϊκό Κοινωνικό Ταμείο) και από εθνικούς πόρους.

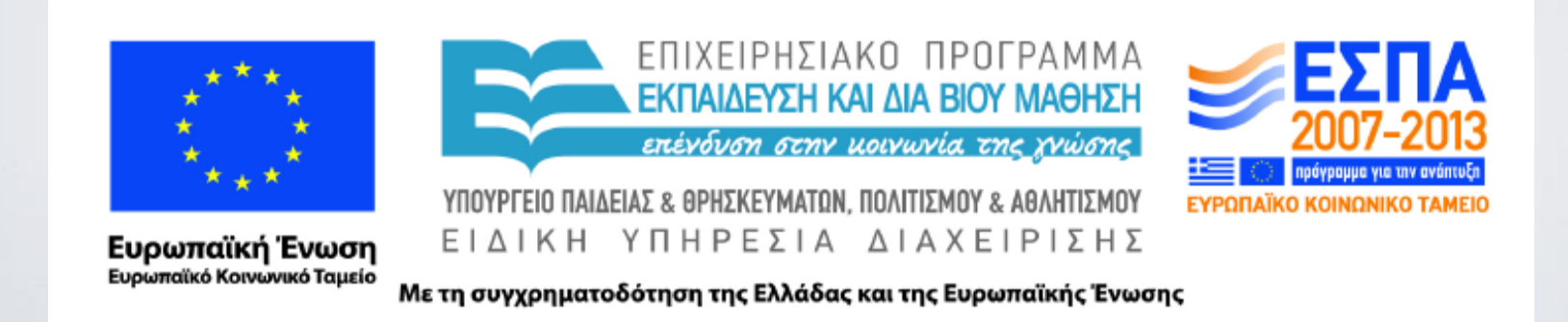

ΗΥ-150 Προγραμματισμός CS-150 Programming

#### **Lecture 11**: A display model

G. Papagiannakis

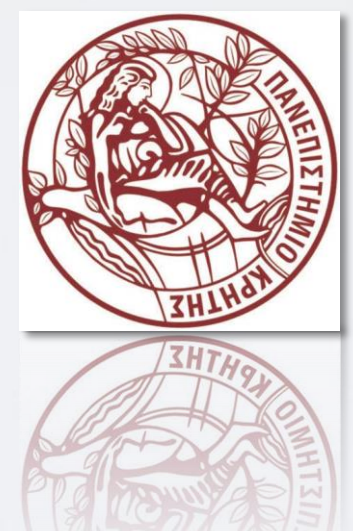

HY150 Programming, University of Crete

#### Abstract

• This lecture presents a display model (the output part of a GUI), giving examples of use and fundamental notions such as screen coordinates, lines, and color. Some examples of shapes are Lines, Polygons, Axis, and Text.

### Overview

- Why graphics?
- A graphics model
- Examples

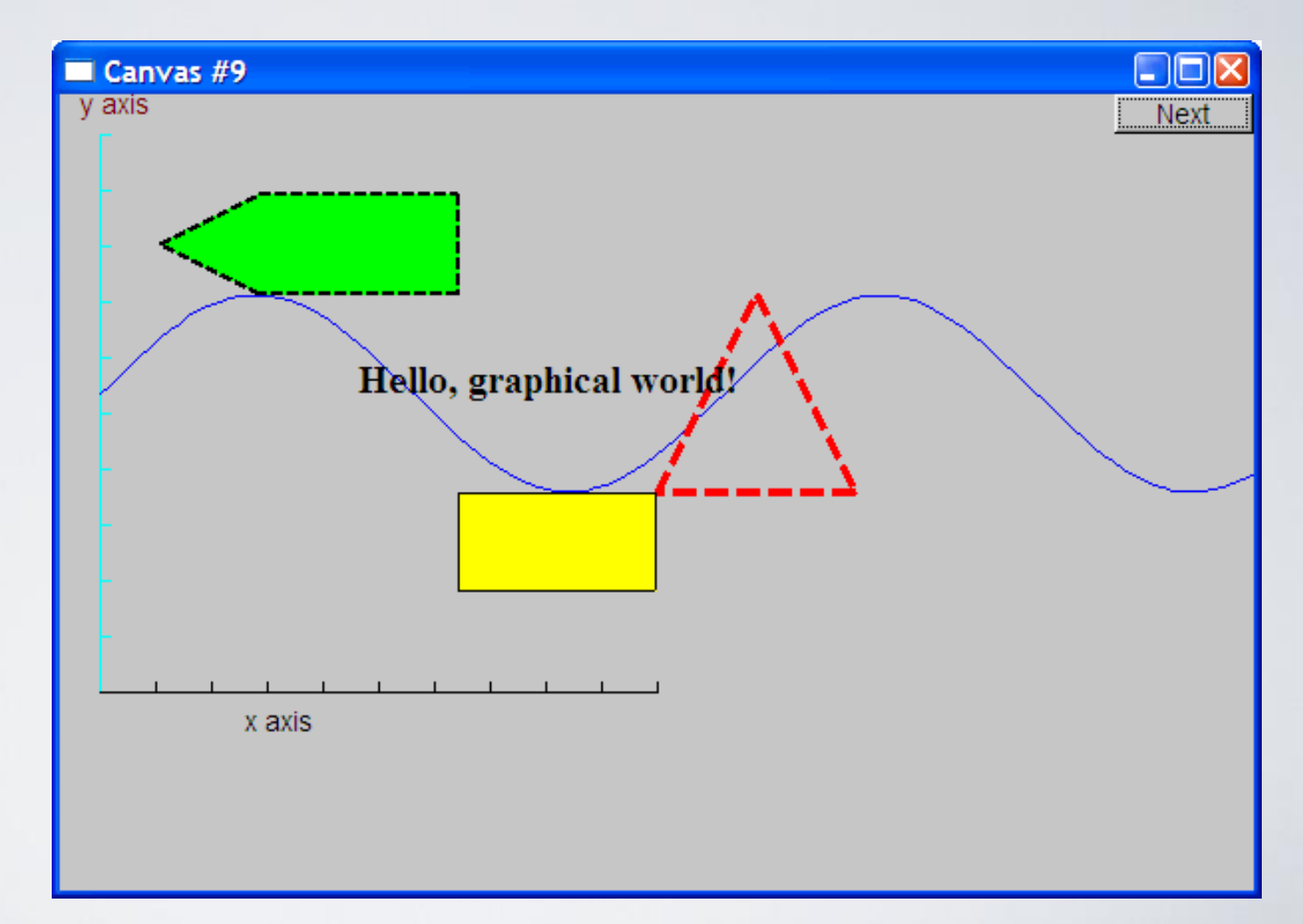

#### Why bother with graphics and GUI?

- It' s very common
	- If you write conventional PC applications, you'll have to do it
- It's useful
	- Instant feedback
	- Graphing functions
	- Displaying results
- It can illustrate some generally useful concepts and techniques

#### Why bother with graphics and GUI?

- It can only be done well using some pretty neat language features  $\odot$
- Lots of good (small) code examples
- It can be non-trivial to "get" the key concepts
	- So it's worth teaching
	- If we don't show how it's done, you might think it was "magic"
- Graphics is fun!

# Why Graphics/GUI?

#### • WYSIWYG

- What you see (in your code) is what you get (on your screen)
- direct correspondence between concepts, code, and output

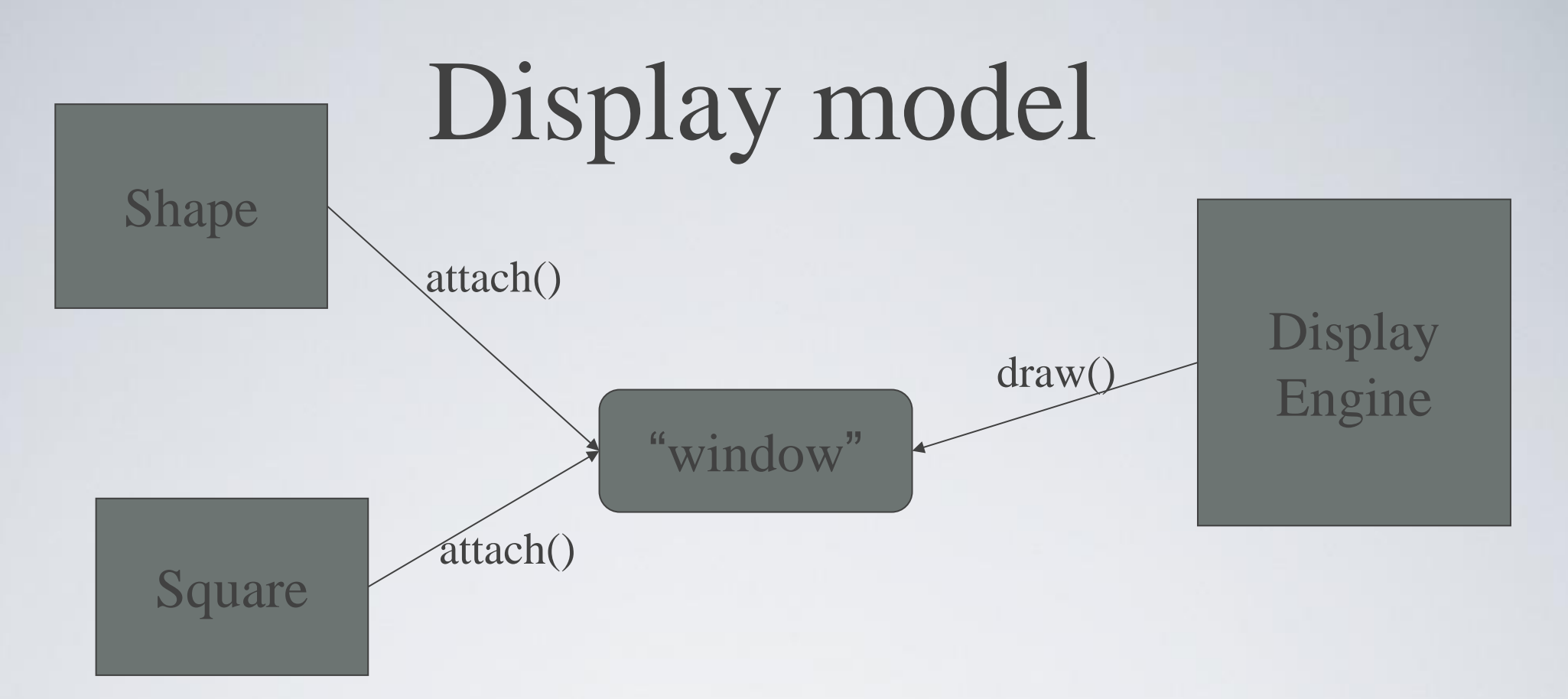

- Objects (such as graphs) are "attached to" a window.
- The "display engine" invokes display commands (such as "draw line from x to y") for the objects in a window
- Objects such as Square contain vectors of lines, text, etc. for the window to draw

#### Display model

• An example illustrating the display model

**int main()**

**{**

**}**

**using namespace Graph\_lib; //** *use our graphics interface library*

**Point tl(100,200);** *// a point (obviously)* 

```
Simple_window win(tl,600,400,"Canvas"); // make a simple window
```
**Polygon poly; //** *make a shape (a polygon, obviously)*

```
poly.add(Point(300,200));// add three points
poly.add(Point(350,100));
poly.add(Point(400,200));
poly.set_color(Color::red); // make the polygon red (obviously)
```
**win.attach(poly);** // *connect poly to the window* **win.wait\_for\_button(); //** *give control to the display engine*

#### The resulting screen

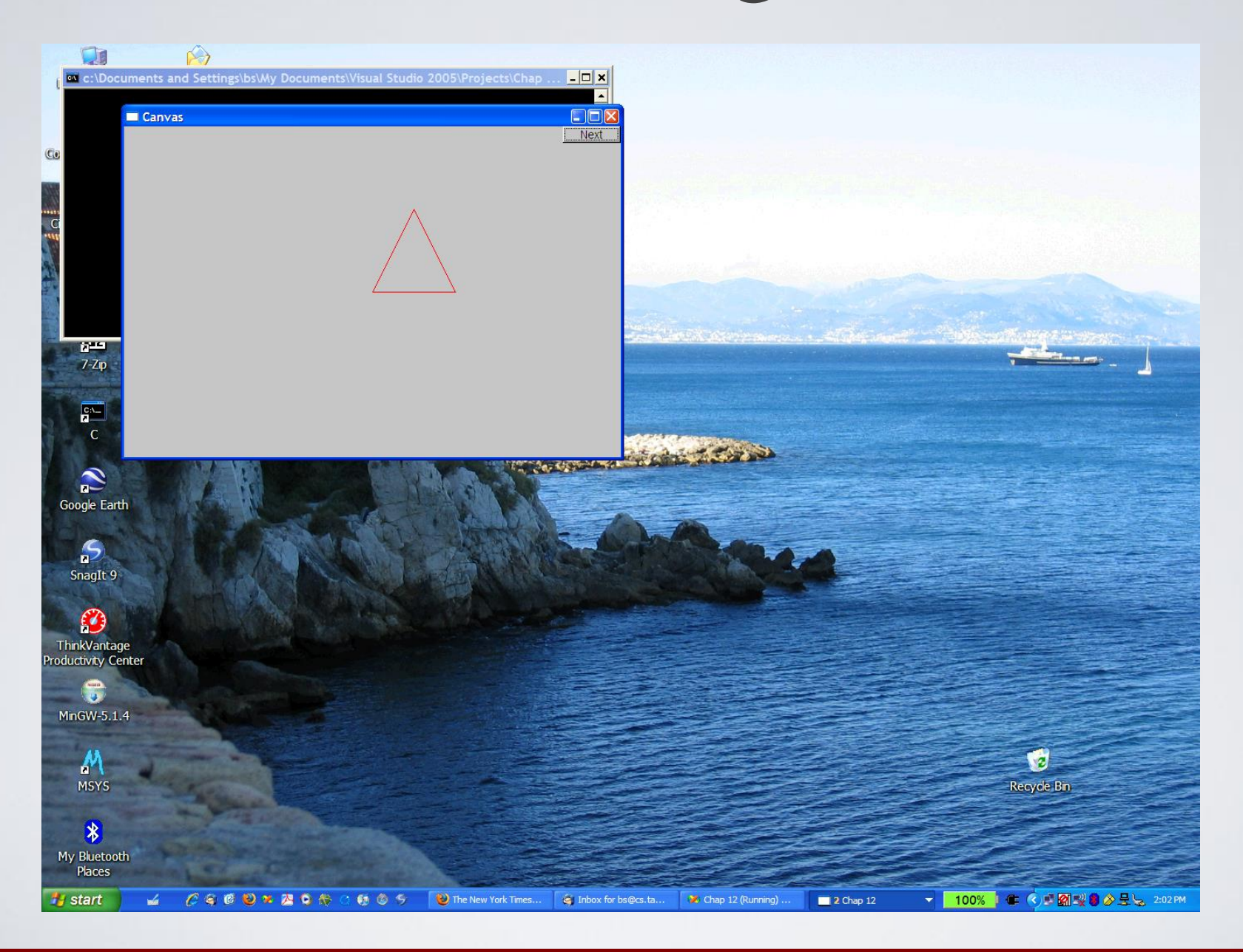

# Graphics/GUI libraries

- You'll be using a few interface classes we wrote
	- Interfacing to a popular GUI toolkit
		- GUI = Graphical User Interface
		- FLTK: www.fltk.org // *Fast Light Tool Kit*
	- Installation, etc.
		- see Web-site and ask instructor/TA
			- FLTK
			- Our GUI and graphics classes
			- Project settings
- This model is far simpler than common toolkit interfaces
	- The FLTK (very terse) documentation is 991 pages
	- Our interface library is <20 classes and <500 lines of code
	- You can write a lot of code with these classes
		- And what you can build on them

#### Graphics/GUI libraries (cont.)

- The code is portable
	- Windows, Unix, Mac, etc.
- This model extends to most common graphics and GUI uses
- The general ideas can be used with any popular GUI toolkit
	- Once you understand the graphics classes you can easily learn any GUI/graphics library
		- Well, relatively easily these libraries are huge

### Graphics/GUI libraries

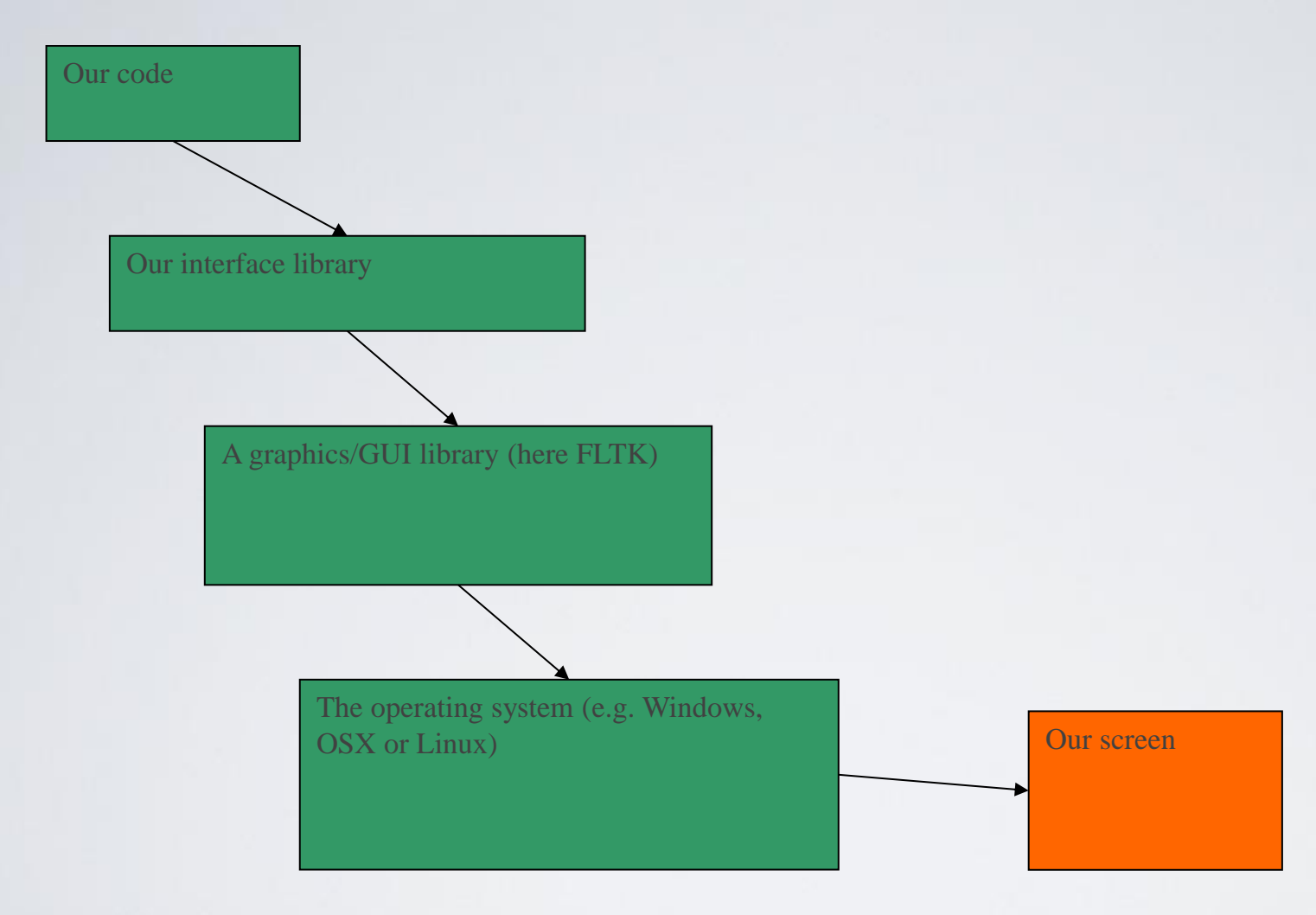

• Often called "a layered architecture"

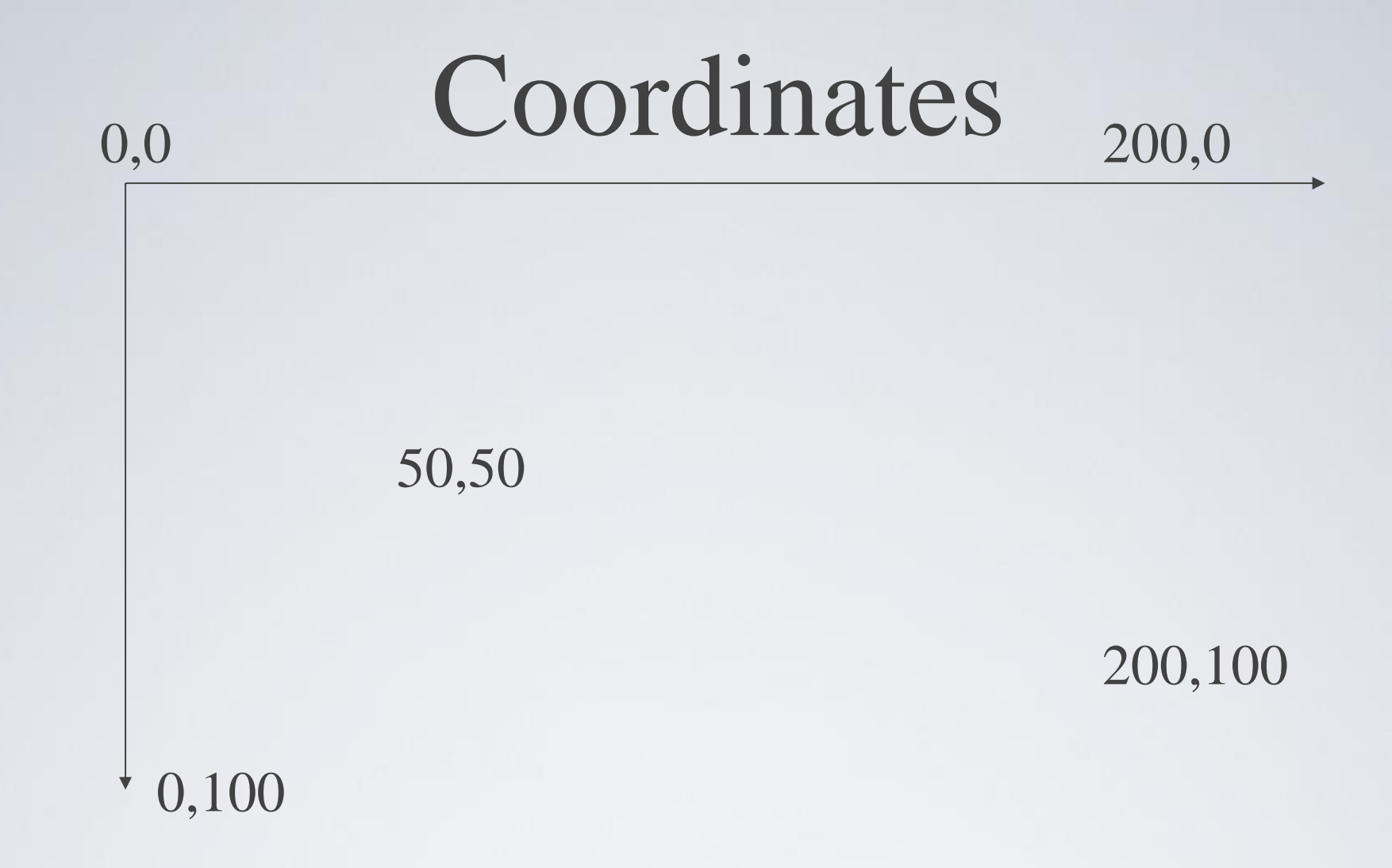

- Oddly, y-coordinates "grow downwards" // *right, down*
- Coordinates identify pixels in the window on the screen
- You can re-size a window (changing **x\_max()** and y**\_max())**

#### Interface classes

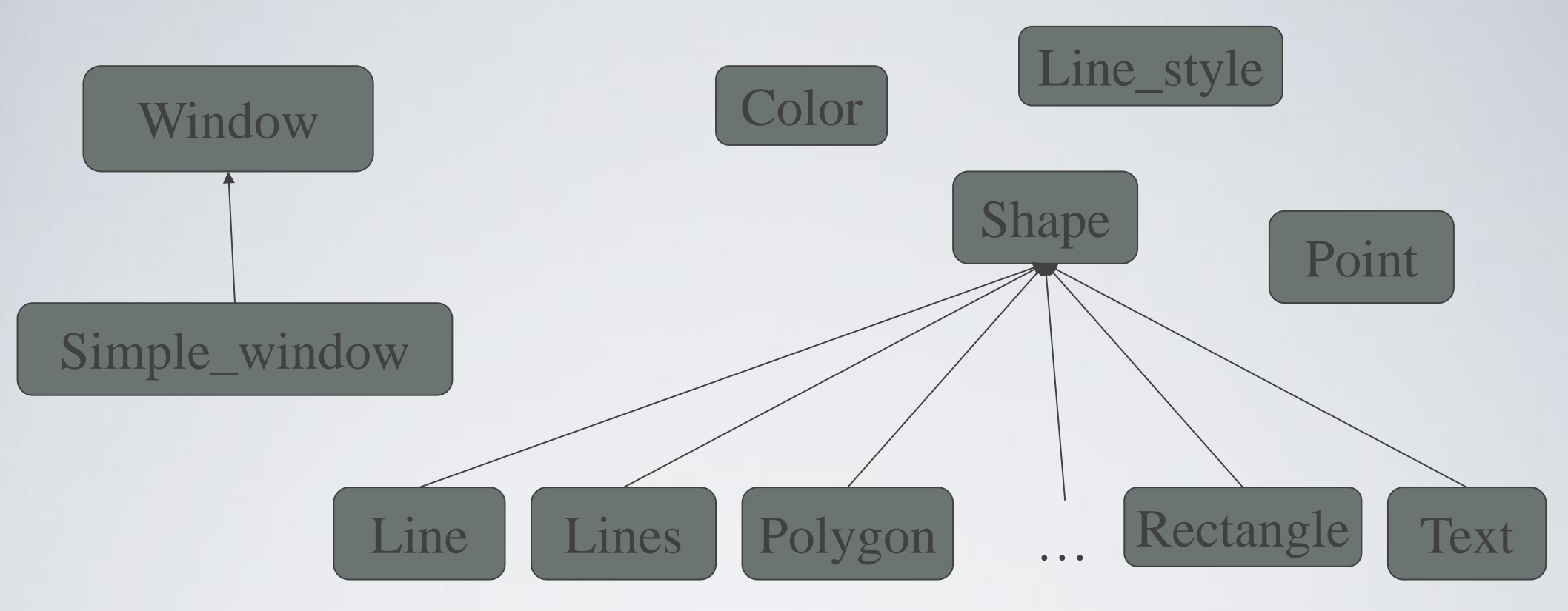

- An arrow means "is a kind of"
- Color, Line\_style, and Point are "utility classes" used by the other classes
	- Window is our interface to the GUI library (which is our interface to the screen)

#### Interface classes

- Current
	- Color, Line\_style, Font, Point,
	- Window, Simple\_window
	- Shape, Text, Polygon, Line, Lines, Rectangle, ...
	- Axis
- Easy to add (for some definition of " easy ")
	- Grid, Block\_chart, Pie\_chart, etc.
- Later, GUI
	- Button, In box, Out box, ...

#### Demo code 1

**//** *Getting access to the graphics system (don't forget to install):* **#include "Simple\_window.h" //** *stuff to deal with your system's windows* **#include "Graph.h" //** *graphical shapes*

**using namespace Graph\_lib; //** *make names available*

**//** *in main():*

**Simple\_window win(Point(100,100),600,400,"Canvas"); //** *screen coordinate (100,100) top left of window* // *window size(600\*400)* // *title: Canvas* **win.wait\_for\_button(); //** *Display!* 

### A "blank canvas"

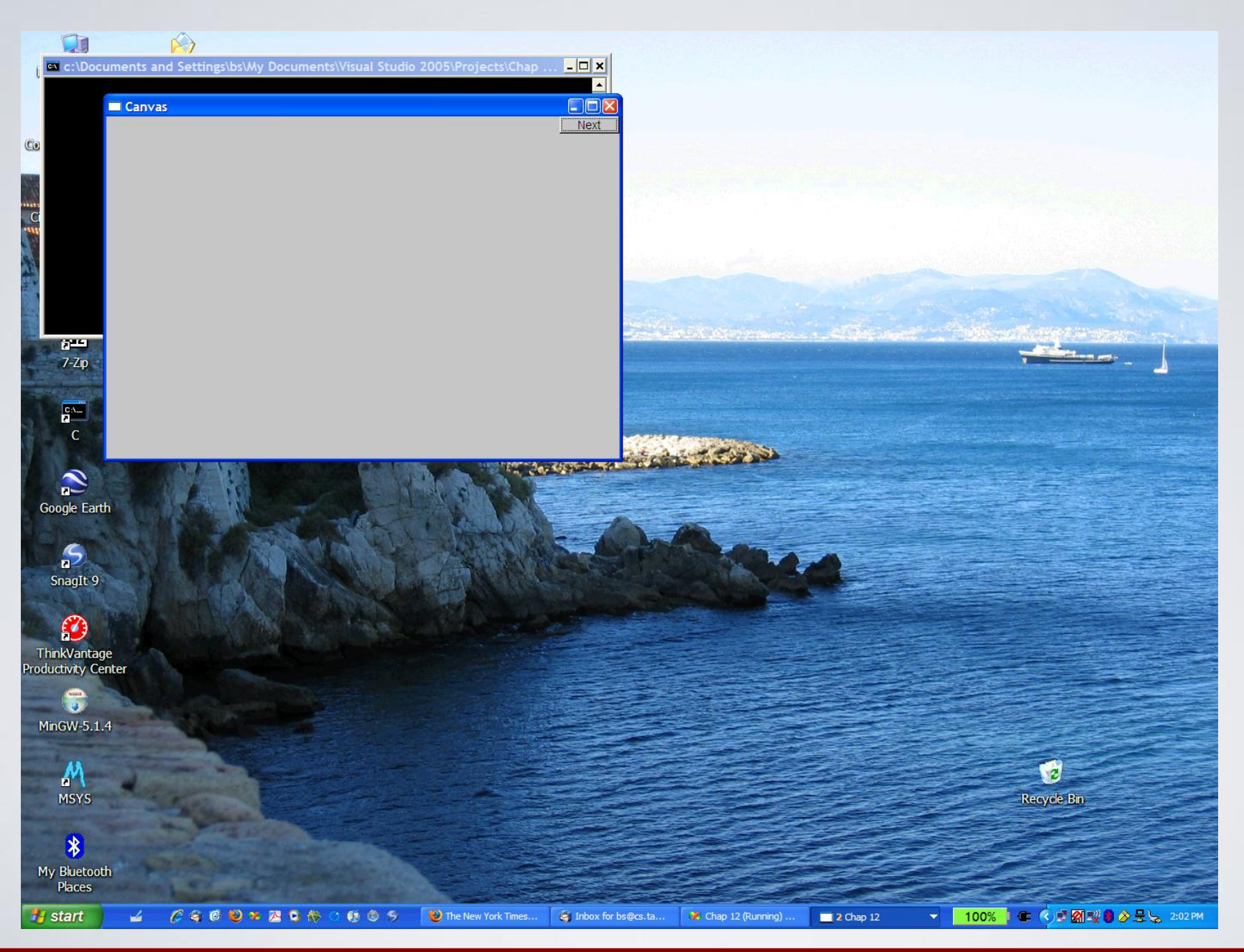

#### Demo code 2

#### **Axis xa(Axis::x, Point(20,300), 280, 10, "x axis");**

 **//** *make an Axis*

**//** *an axis is a kind of Shape* **//** *Axis::x means horizontal* **//** *starting at (20,300)* **//** *280 pixels long* **//** *10 "notches"* **//** *text "x axis* **win.set\_label("Canvas #2"); win.attach(xa); //** *attach axis xa to the window* **win.wait\_for\_button();**

#### Add an X-axis

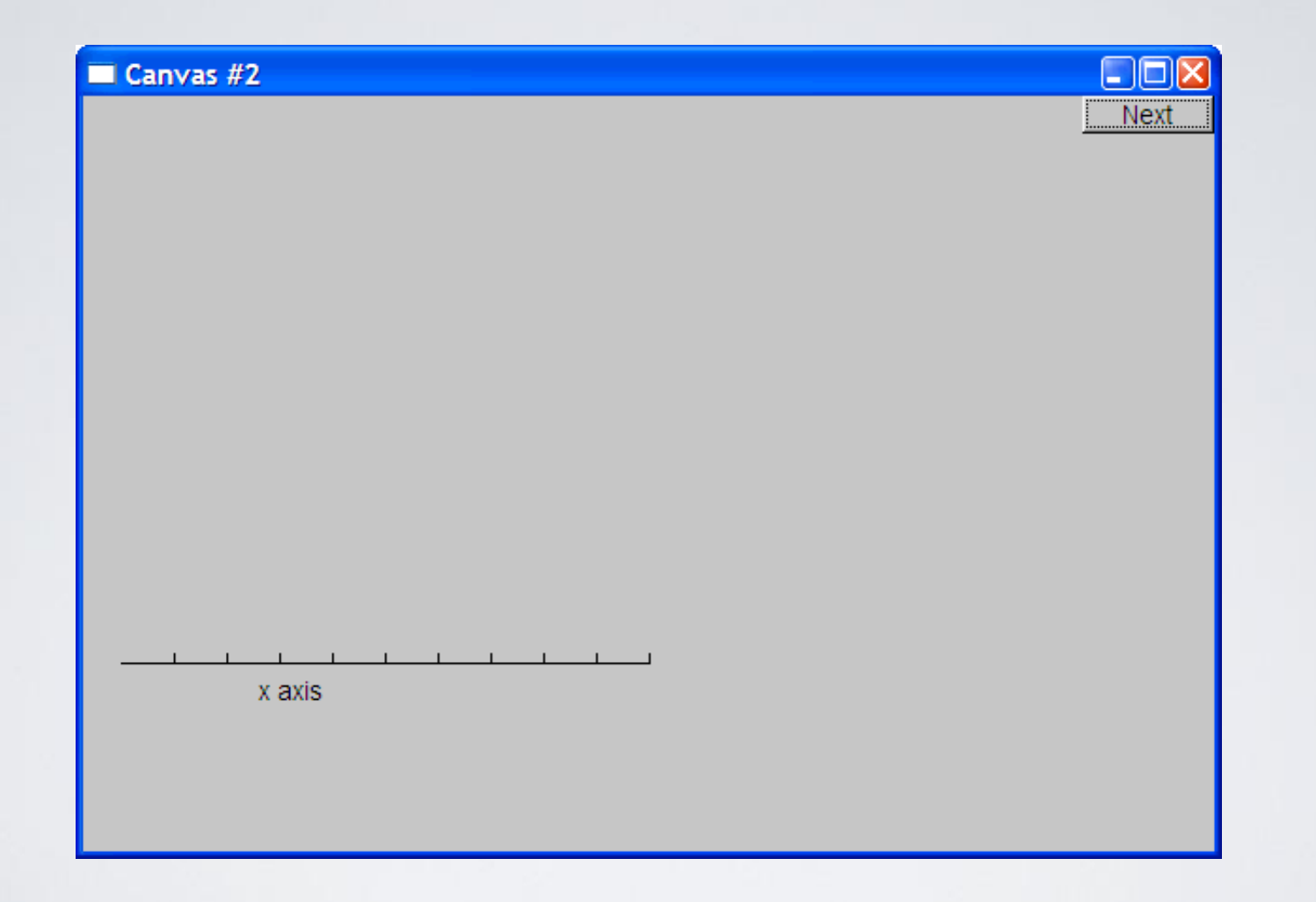

#### Demo code 3

**win.set\_label("Canvas #3");**

**Axis ya(Axis::y, Point(20,300), 280, 10, "y axis"); ya.set\_color(Color::cyan); //** *choose a color for the axis* **ya.label.set\_color(Color::dark\_red); //** *choose a color for the text*

**win.attach(ya); win.wait\_for\_button();**

#### Add a Y-axis (colored)

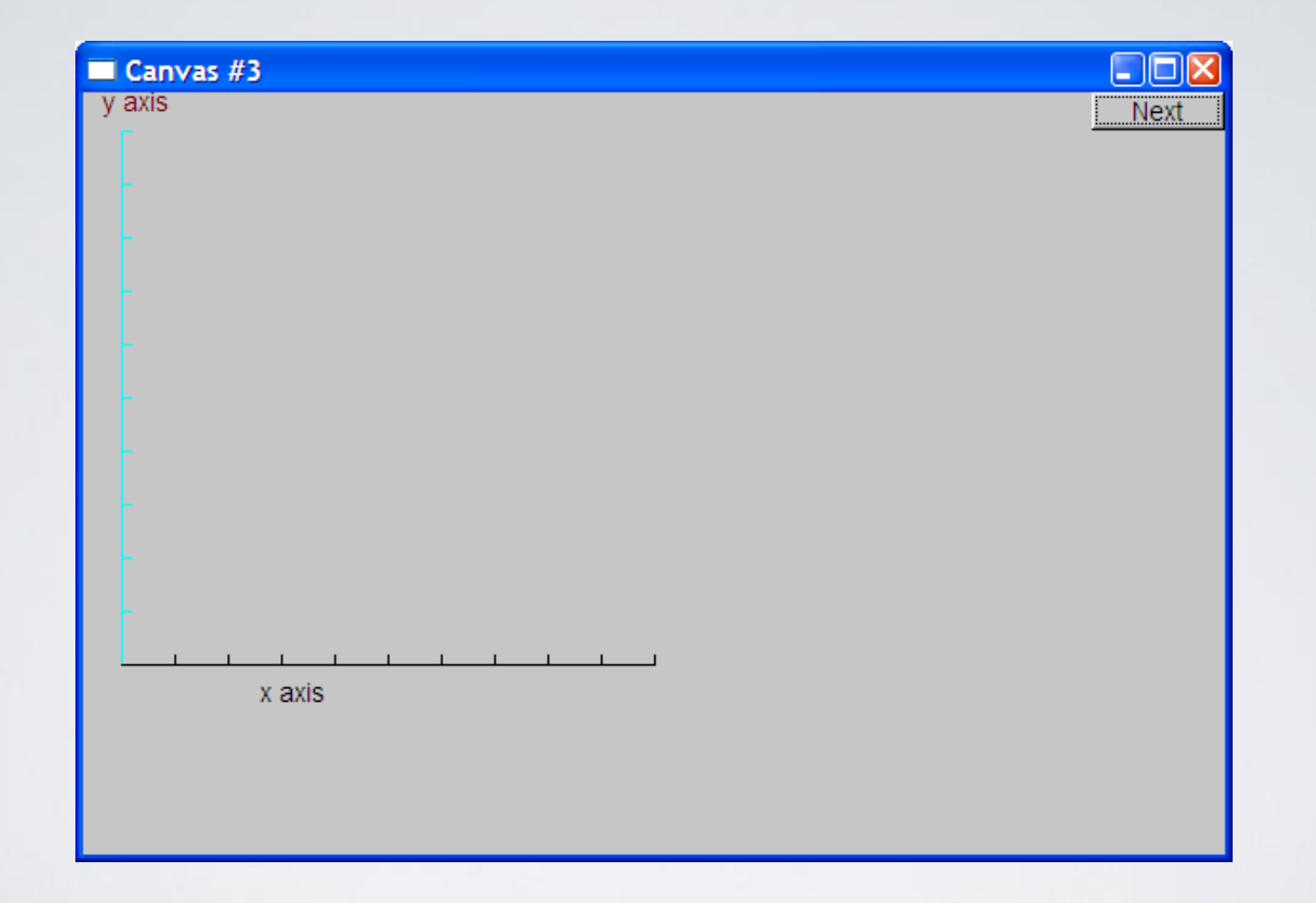

Yes, it's ugly, but this is a programming course, not a graphics design course

#### Demo code 4

**win.set\_label("Canvas #4");** 

#### **Function sine(sin,0,100,Point(20,150),1000,50,50); //** *sine curve*

**//** *plot sin() in the range [0:100)* **//** *with (0,0) at (20,150)*  **//** *using 1000 points* **//** *scale x values \*50, scale y values \*50*

**win.attach(sine);**

**win.wait\_for\_button();**

#### Add a sine curve

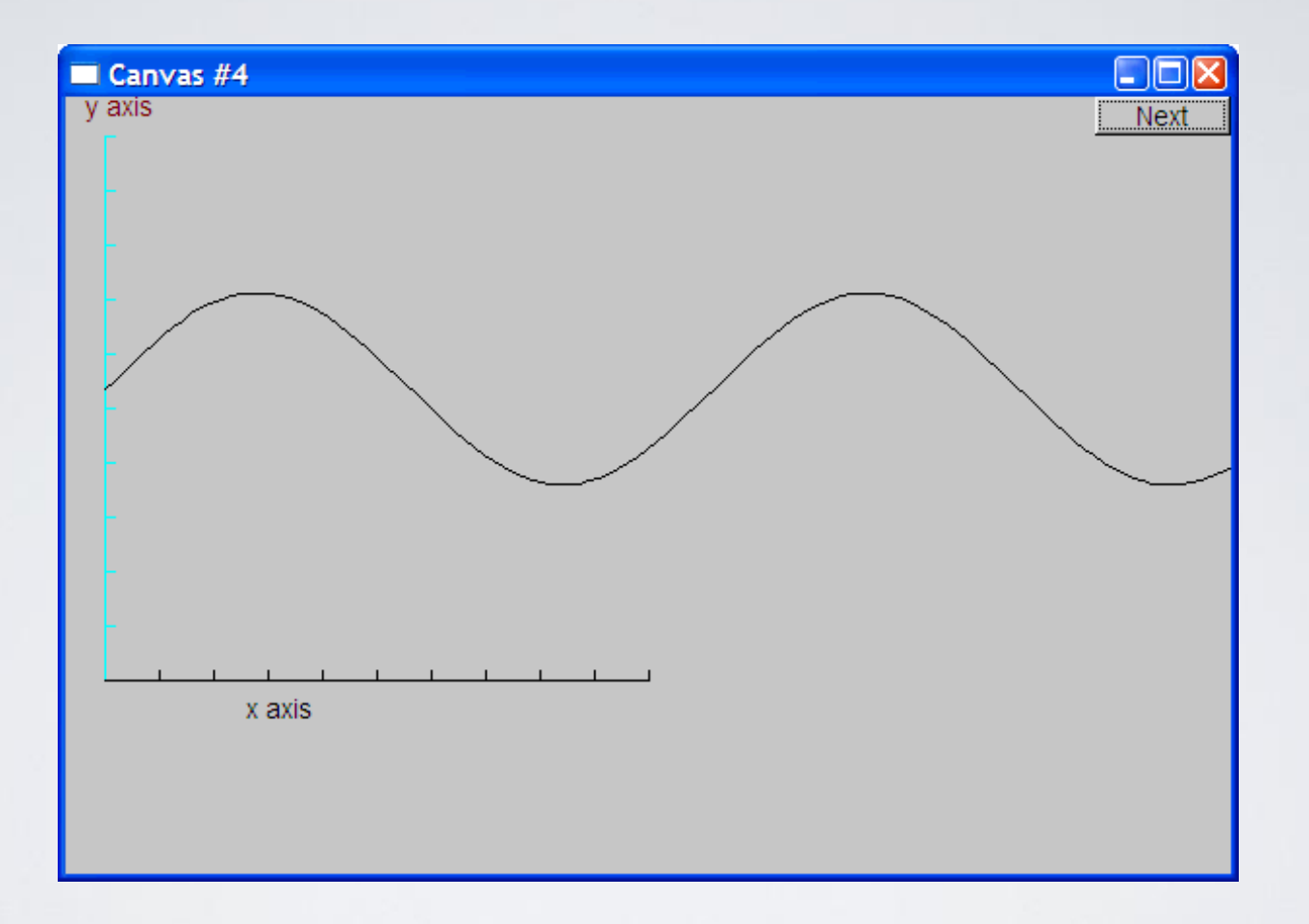

#### Demo code 5

**win.set\_label("Canvas #5");** 

**sine.set\_color(Color::blue); //** *I changed my mind about sine's color*

**poly.add(Point(350,100)); poly.add(Point(400,200));**

**Polygon poly; //** *a polygon, a Polygon is a kind of Shape* **poly.add(Point(300,200)); //** *three points makes a triangle*

**poly.set\_color(Color::red); //** *change the color* **poly.set\_style(Line\_style::dash); //** *change the line style*

```
win.attach(poly);
win.wait_for_button();
```
#### Add a triangle (and color the curve)

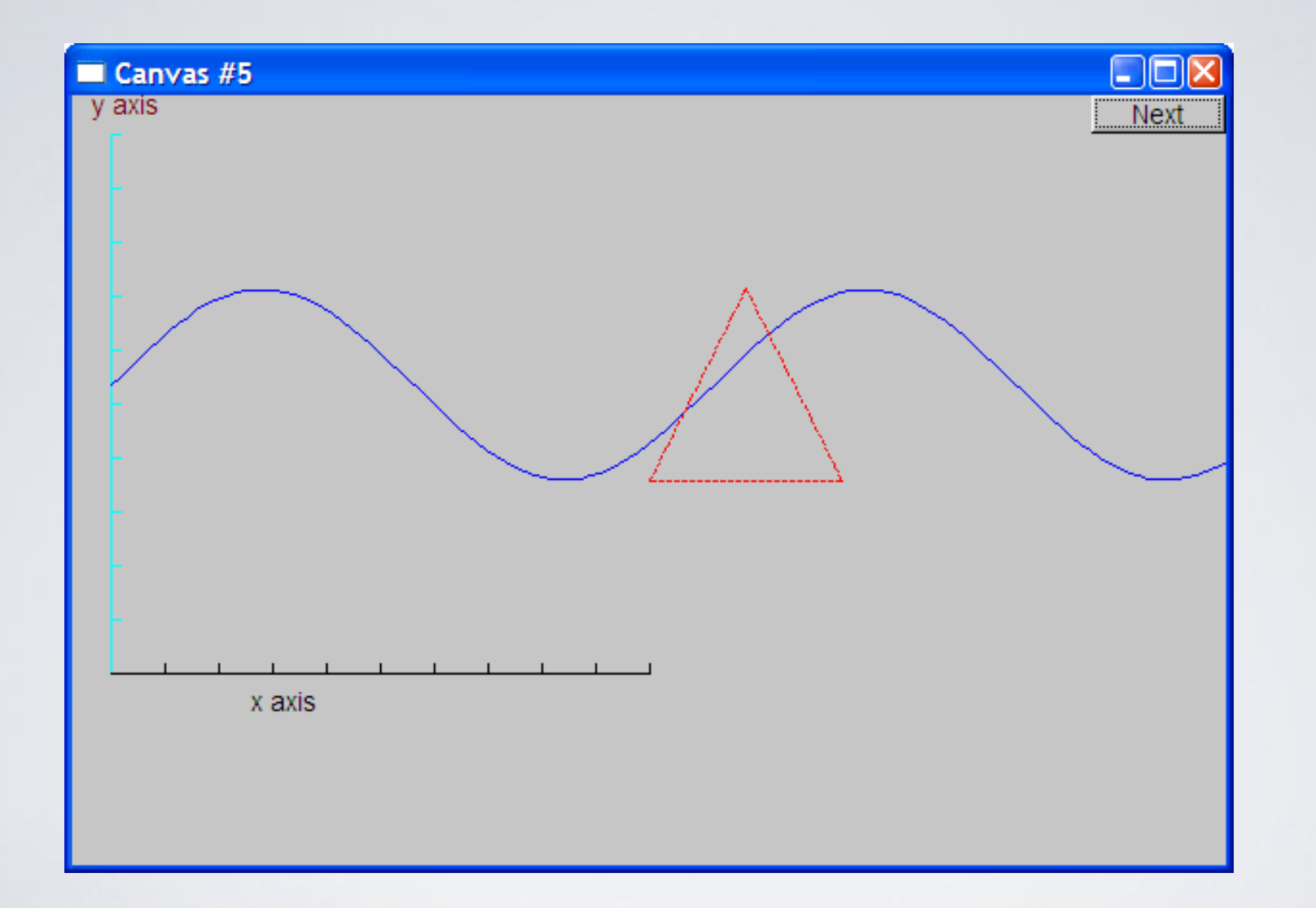

#### Demo code 6

**win.set\_label("Canvas #6");** 

**Rectangle r(Point(200,200), 100, 50);**

**win.attach(r);**

**win.wait\_for\_button();**

### Add a rectangle

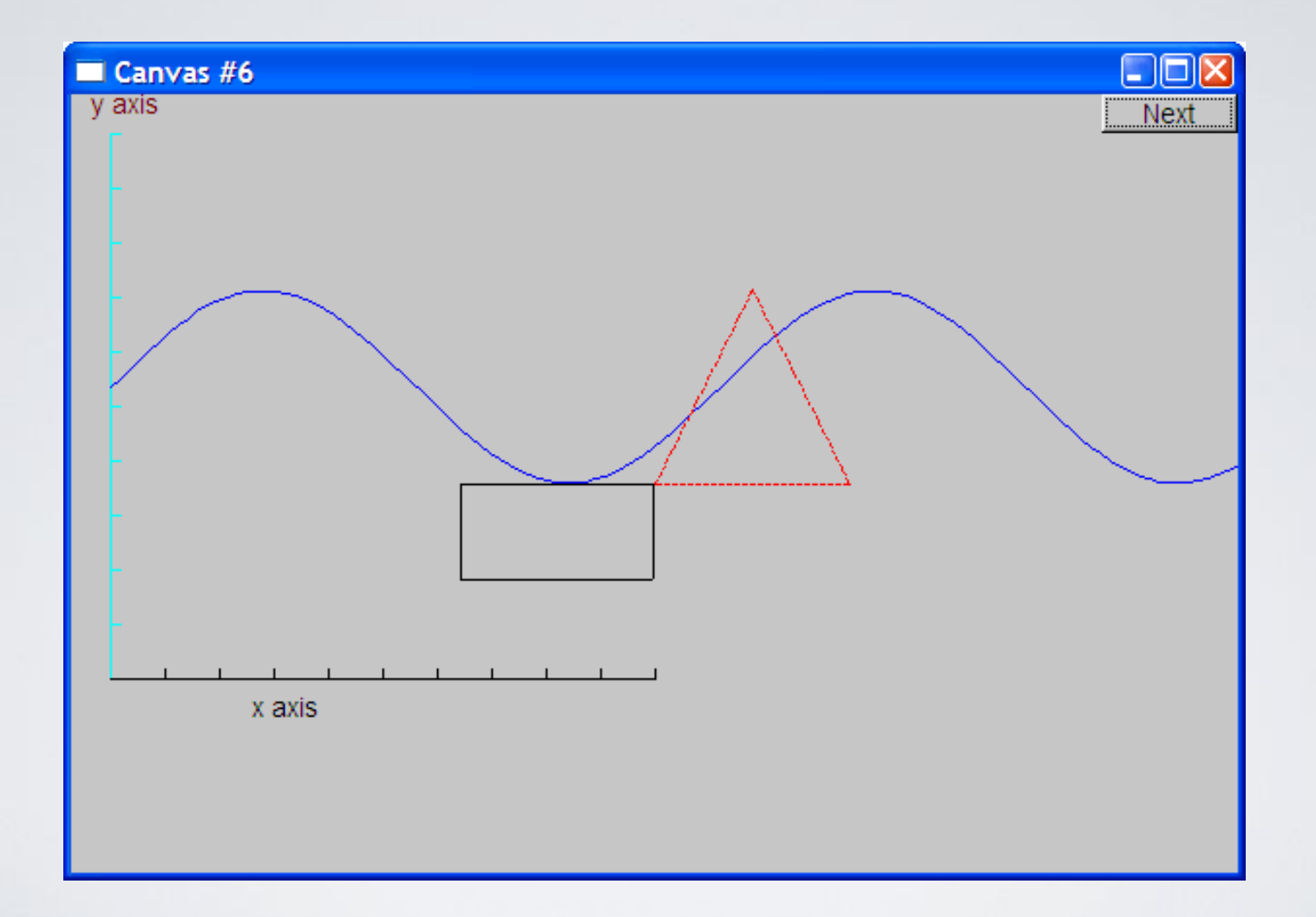

#### Demo code 6.1

• Add a shape that looks like a rectangle

**Closed\_polyline poly\_rect; poly\_rect.add(Point(100,50)); poly\_rect.add(Point(200,50)); poly\_rect.add(Point(200,100)); poly\_rect.add(Point(100,100));**

**win.set\_label("Canvas #6.1");**

# Add a shape that looks like a rectangle

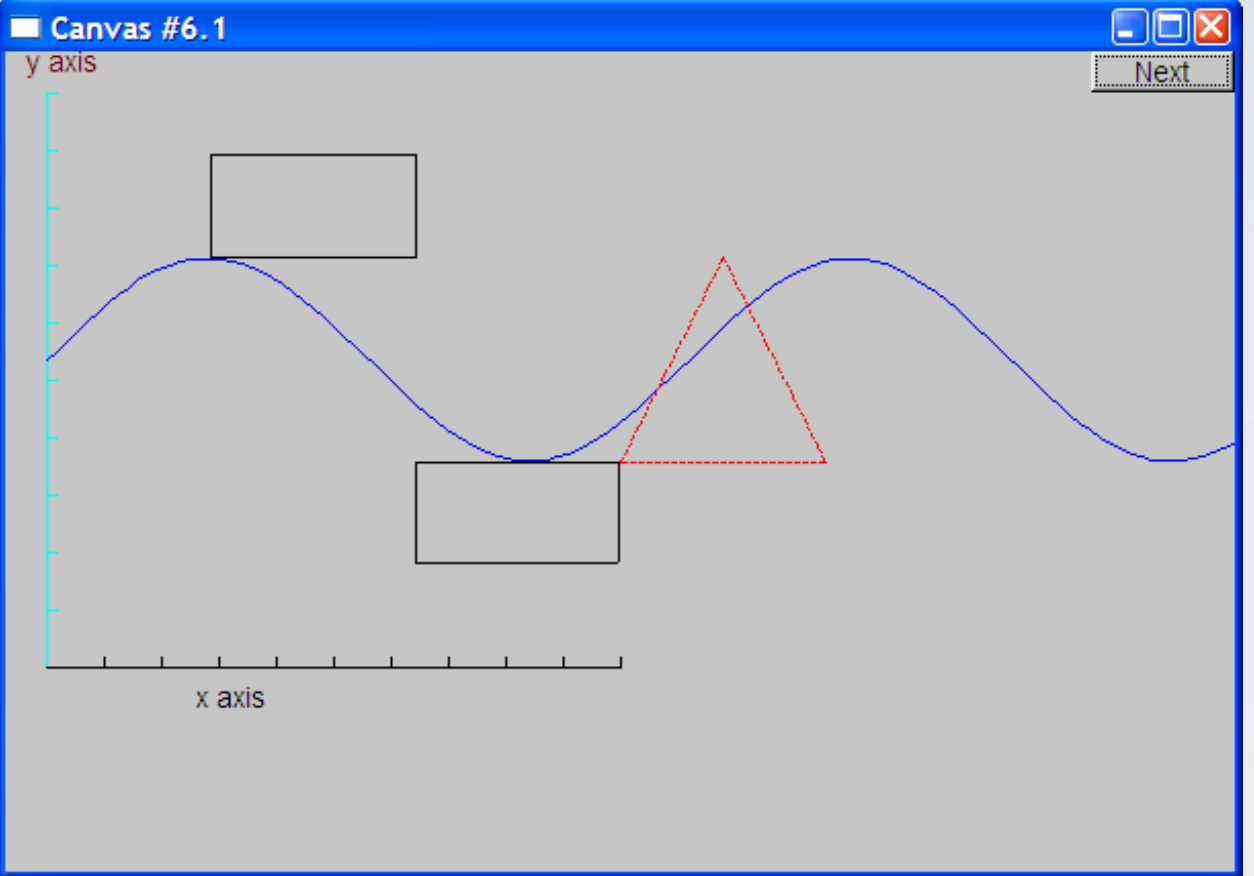

#### But is it a rectangle?

#### Demo code 6.2

• We can add a point

**poly\_rect.add(Point(50,75); //** *now poly\_rect has 5 points*

**win.set\_label("Canvas #6.2");**

• "looking like" is not the same as "is"

# Obviously a polygon

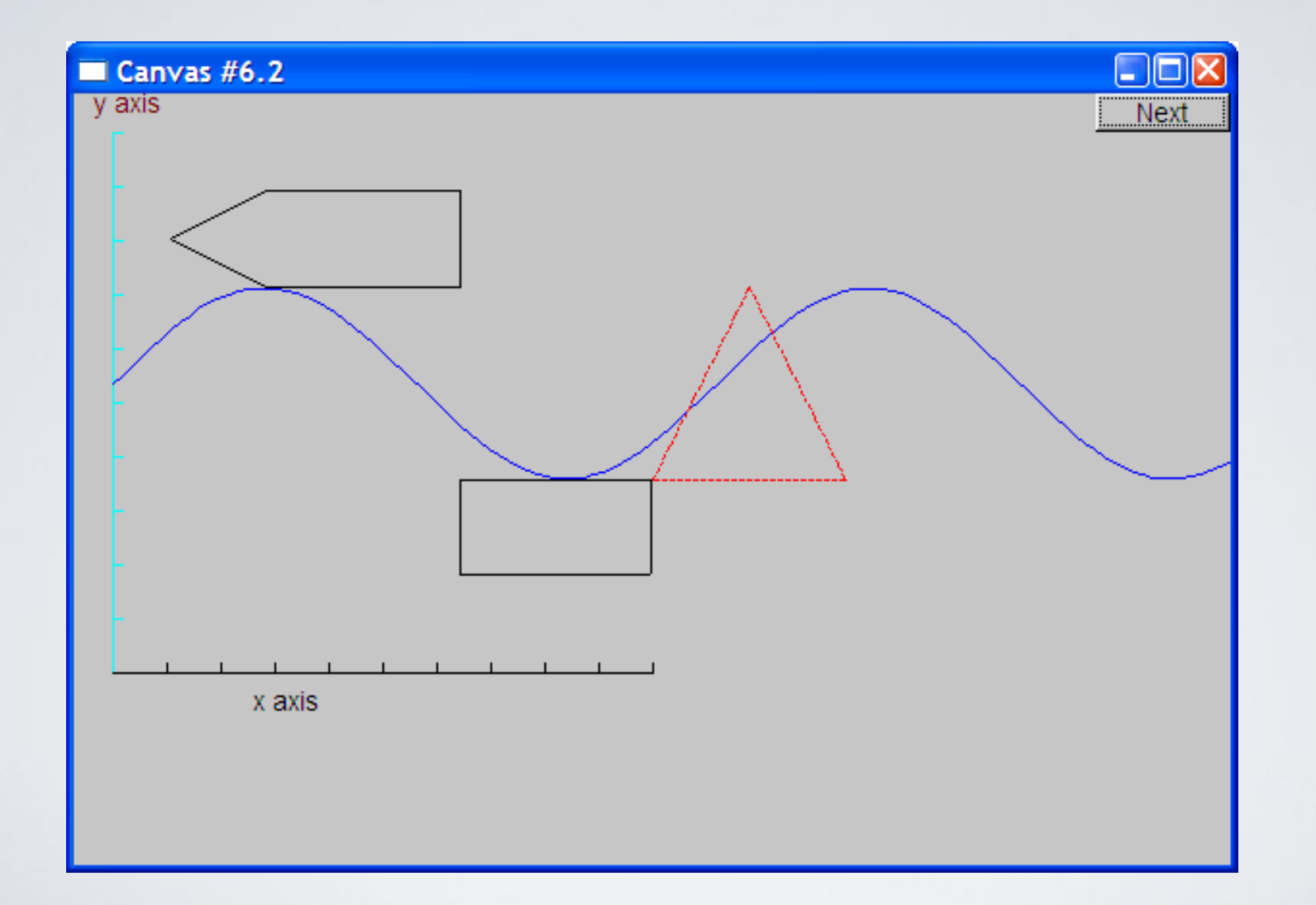

#### Add fill

**r.set\_fill\_color(Color::yellow); //** *color the inside of the rectangle*

**poly.set\_style(Line\_style(Line\_style::dash,4)); //** *make the triangle fat*

**poly\_rect.set\_fill\_color(Color::green); poly\_rect.set\_style(Line\_style(Line\_style::dash,2));**

**win.set\_label("Canvas #7");**

#### Add fill

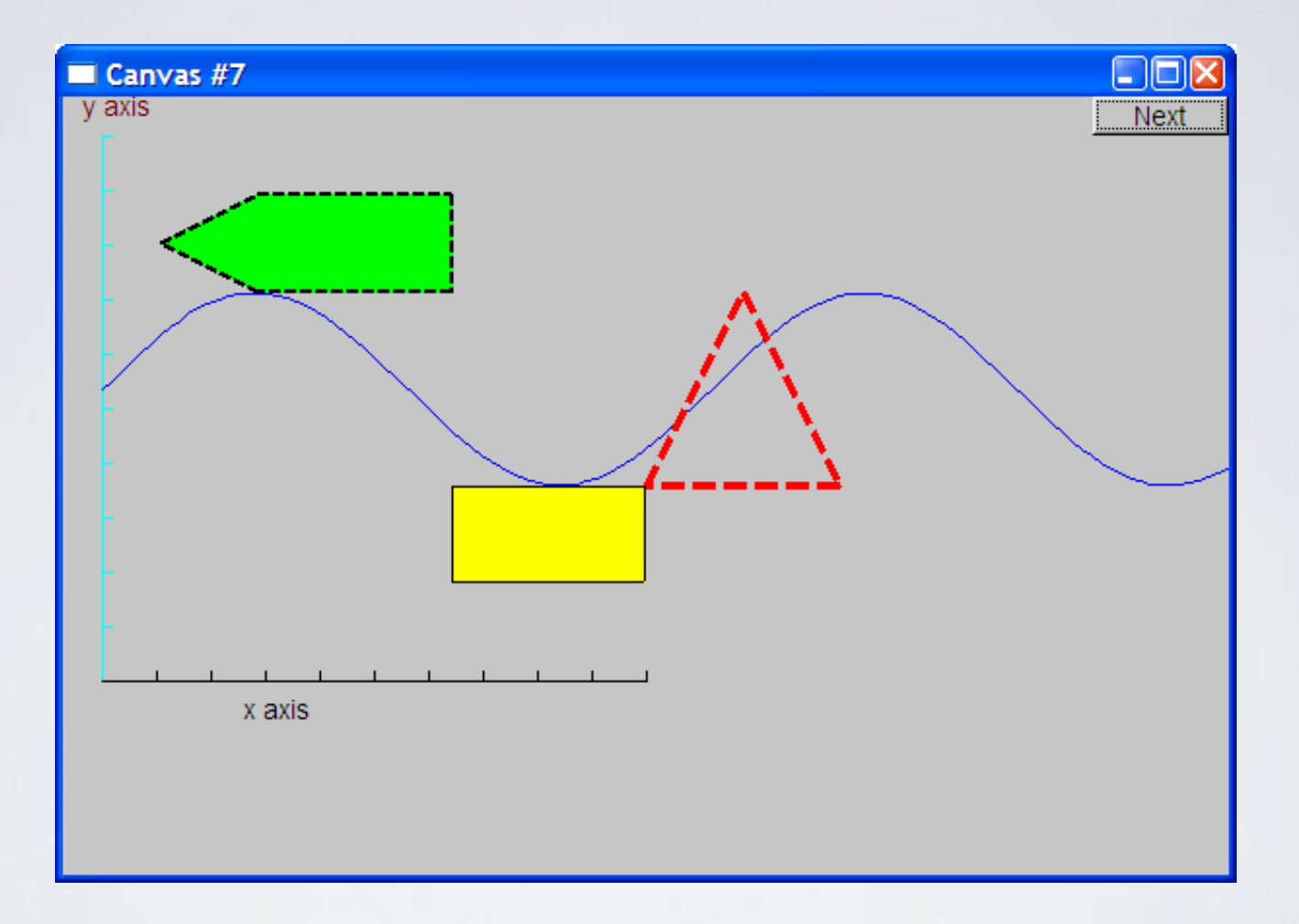

#### Demo Code 8

**Text t(Point(100,100),"Hello, graphical world!");** // *add text*

**win.set\_label("Canvas #8");**

#### Add text

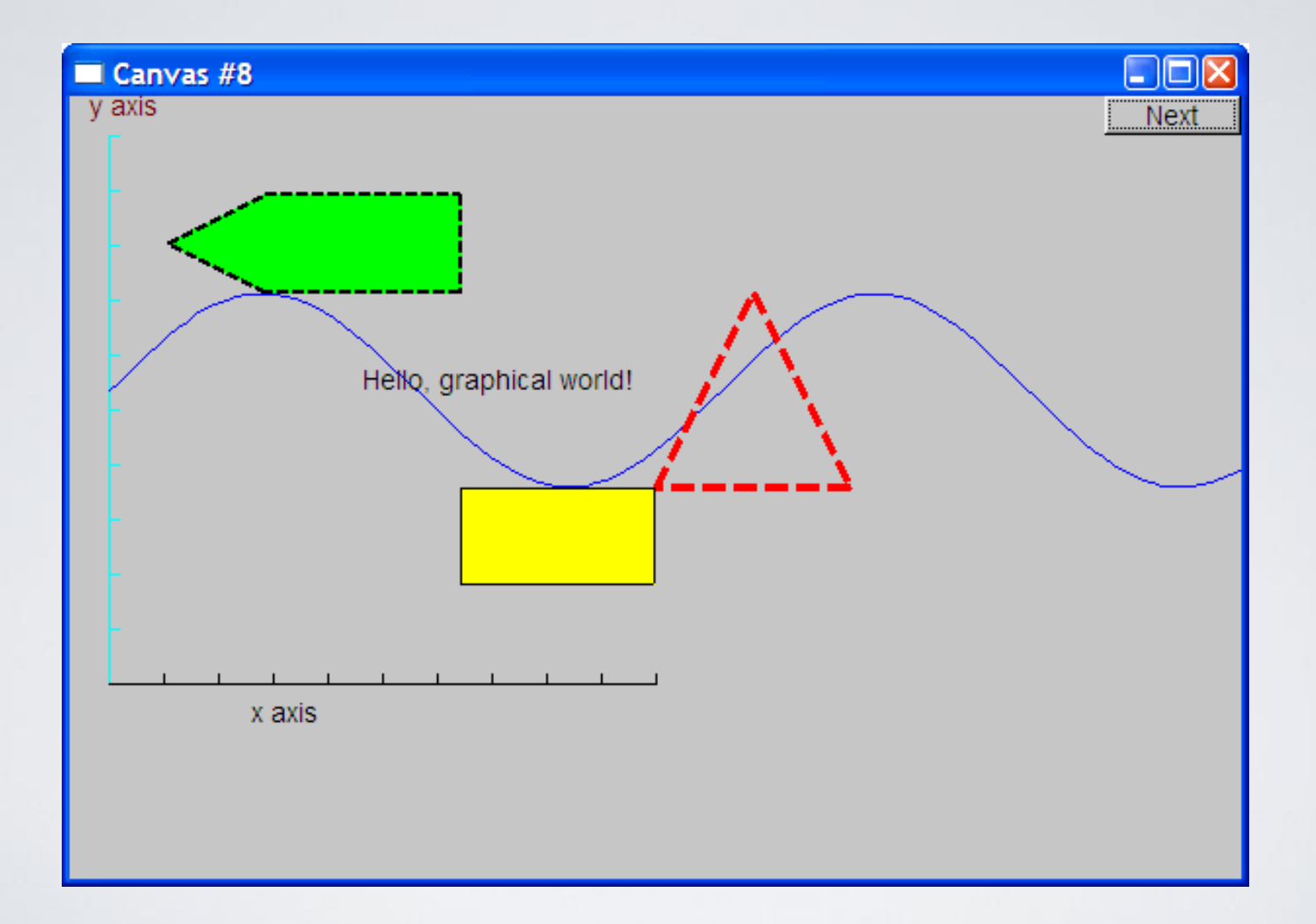

#### Demo Code 9

• Modify text font and size

**t.set\_font(Font::times\_bold); t.set\_font\_size(20);**

#### Text font and size

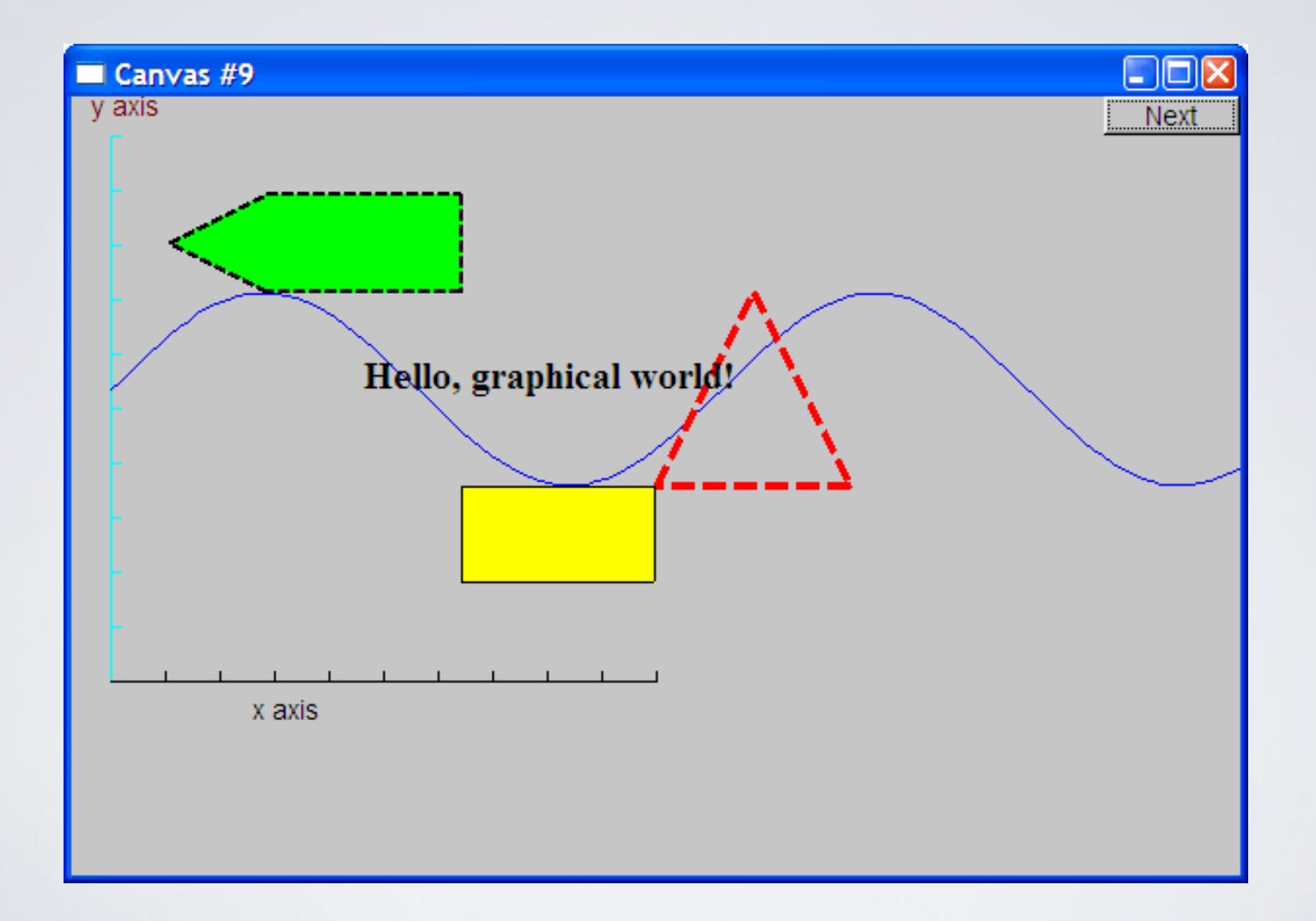

### Add an image

**Image ii(Point(100,50),"image.jpg"); //** *open an image file*

**win.attach(ii);**

**win.set\_label("Canvas #10");**

### Add an image

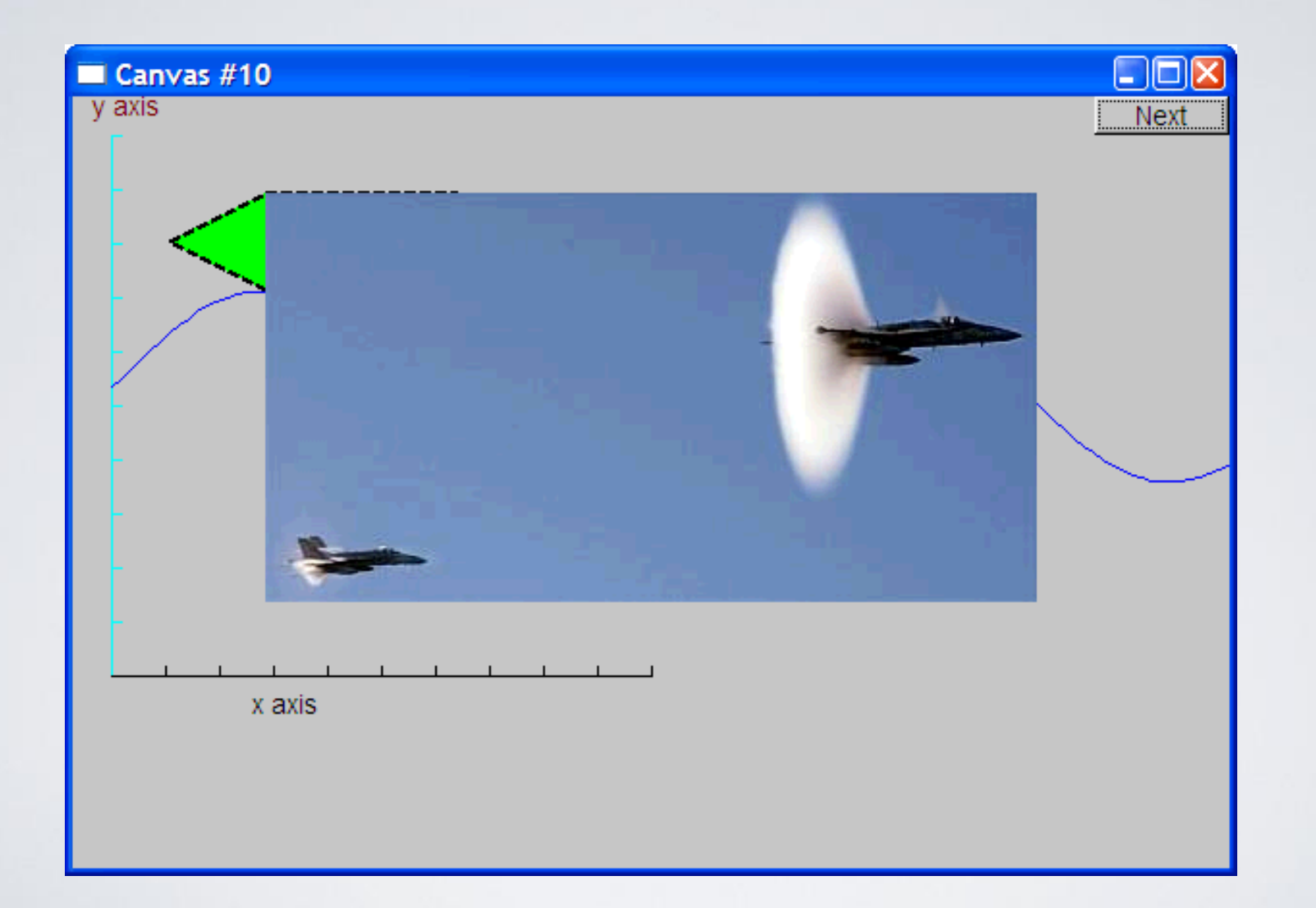

# Oops!

- The image obscures the other shapes
	- Move it a bit out of the way

**ii.move(100,200);**

**win.set\_label("Canvas #11");**

**win.wait\_for\_button();**

### Move the image

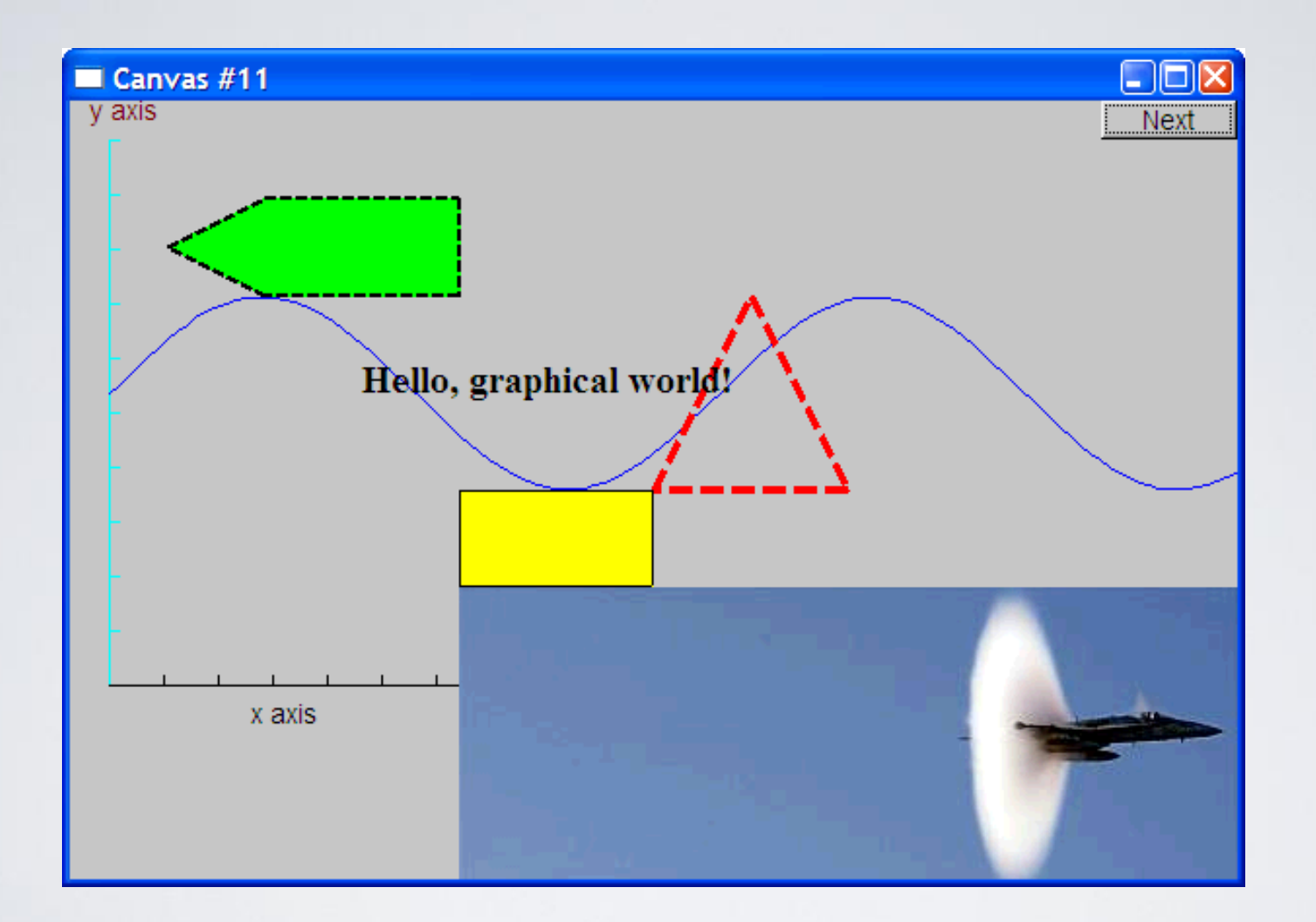

Note how the parts of a shape that don't fit in the window is "clipped" away

#### Demo Code 12

**Circle c(Point(100,200),50);**

**Ellipse e(Point(100,200), 75,25); e.set\_color(Color::dark\_red);**

**Mark m(Point(100,200),'x');**

**ostringstream oss; oss << "screen size: " << x\_max() << "\*" << y\_max() << "; window size: " << win.x\_max() << "\*" << win.y\_max(); Text sizes(Point(100,20),oss.str());**

**Image cal(Point(225,225),"snow\_cpp.gif"); //** *320\*240 pixel gif* **cal.set\_mask(Point(40,40),200,150); //** *display center of image*

```
win.set_label("Canvas #12");
win.wait_for_button();
```
#### Add shapes, more text

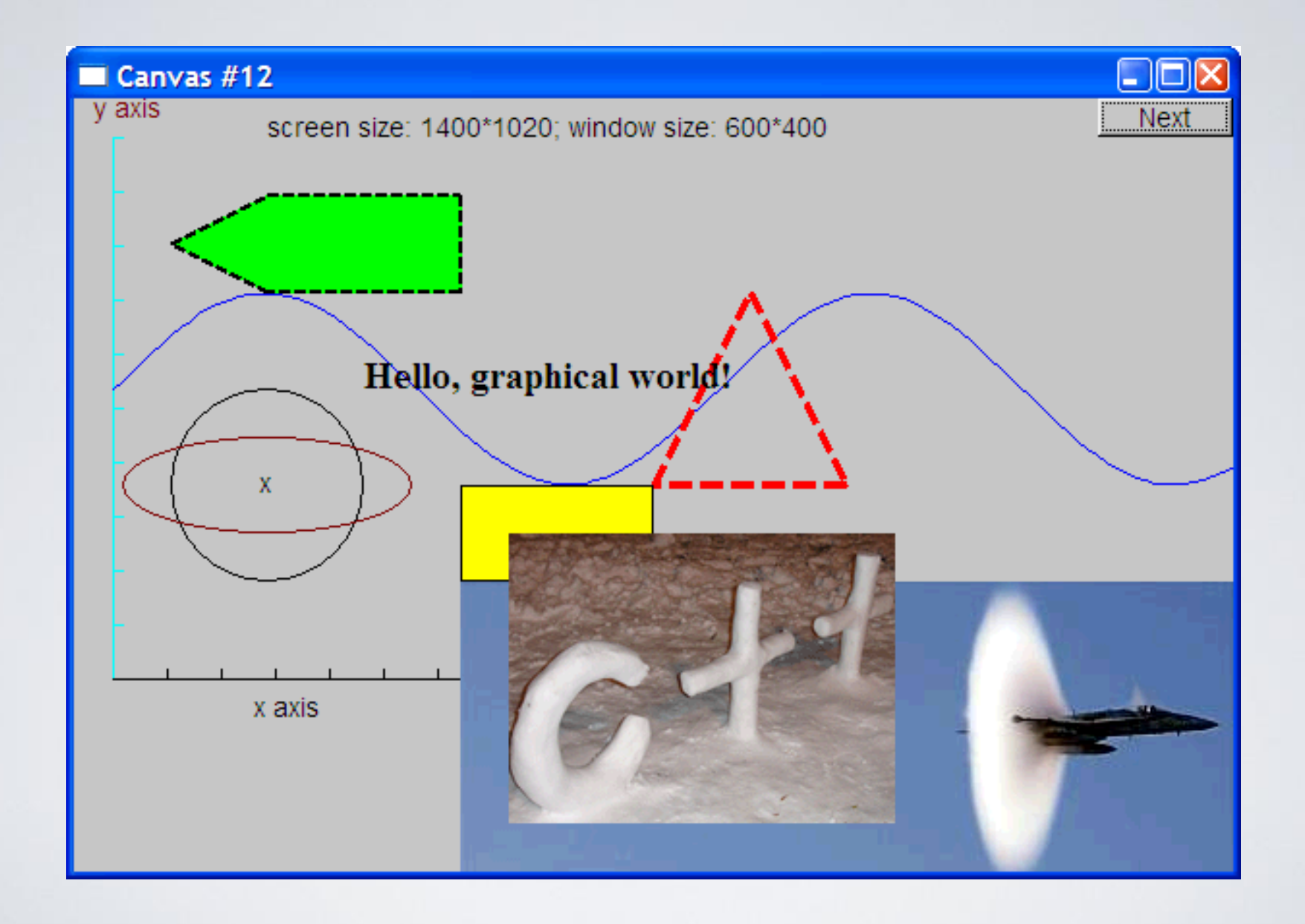

# Boiler plate

**#include "Graph.h" //** *header for graphs*

**#include "Simple\_window.h" //** *header containing window interface*

```
int main ()
try
{
  // the main part of your code
} 
catch(exception& e) {
  cerr << "exception: " << e.what() << '\n';
  return 1;
}
catch (...) {
  cerr << "Some exception\n";
  return 2;
}
```
# Primitives and algorithms

- The demo shows the use of library primitives
	- Just the primitives
	- Just the use
- Typically what we display is the result of
	- an algorithm
	- reading data
- Next lectures
	- Graphics Classes
	- Graphical User Interfaces

#### Logical steps for next Assignment

- Attend next Tutorial!
- 1. Read/follow instructions from the HY150b web site to build FLTK for:
	- Windows and Visual Studio
		- the "Using FLTK with Visual Studio" guide
	- OSX, Linux other Windows platforms
		- The Build/Install instructions from the site
- 2. build the GUI lib as a static lib (in Visual Studio or with  $g++$ )
- 3. build the examples of this lecture (Lecture11src.zip from our site)
- 4. attempt the last part of Assignment 3

### Acknowledgements

#### **Bjarne Stroustrup**

Programming -- Principles and Practice Using C++

**http://www.stroustrup.com/Programming/**

# Thank you!

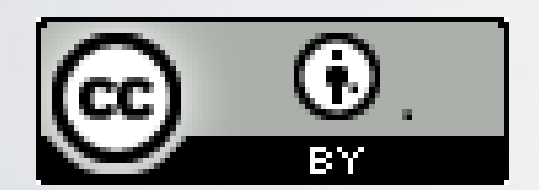

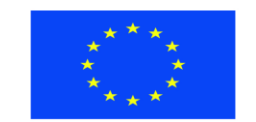

Ευρωπαϊκή Ένωση παϊκό Κοινωνικό Ταμείο

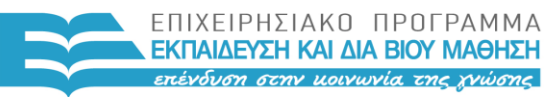

ΥΠΟΥΡΓΕΙΟ ΠΑΙΔΕΙΑΣ & ΘΡΗΣΚΕΥΜΑΤΩΝ, ΠΟΛΙΤΙΣΜΟΥ & ΑΘΛΗΤΙΣΜΟΥ ΕΙΔΙΚΗ ΥΠΗΡΕΣΙΑ ΔΙΑΧΕΙΡΙΣΗΣ

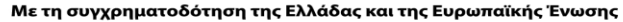

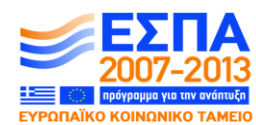